# skillsoft<sup>\*</sup> global **knowledge**

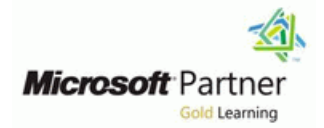

# **Microsoft PowerApps**

**Duration: 2 Days Course Code: M55265 Delivery Method: Virtual Learning**

# Overview:

This course delivers an instructor-led breakdown of Microsoft PowerApps. Students will be taught how to design, test and publish new apps that work with a variety of data sources. We will take users through a selection of well-crafted lessons to help them build new applications for their business.

### Virtual Learning

This interactive training can be taken from any location, your office or home and is delivered by a trainer. This training does not have any delegates in the class with the instructor, since all delegates are virtually connected. Virtual delegates do not travel to this course, Global Knowledge will send you all the information needed before the start of the course and you can test the logins.

# Target Audience:

This class has something for everything, from beginners who wish to customise their data entry forms in SharePoint right up to advanced users who need to use advanced formulas to deliver more bespoke actions to their apps.

# Objectives:

- 
- 
- 
- Create PowerApps from exsiting data sources
- 
- After completing this course, students will be able to: Customise PowerApps beyond just using the automated wizards
- Understand when to use PowerApps Connect to a range of data sources from Excel to Azure SQL
- **Describe the components of PowerApps and their correct use Understand the difference between canvas apps and model-driven** apps
- Integrate PowerApps with other Office 365 systems including **Brand PowerApps** Teams and SharePoint Online
	- **Administer and Maintain PowerApps**

## Prerequisites:

# Content:

Let's get started with an introduction to **Customise apps backgrounds with** PowerApps Microsoft PowerApps. Traditionally building images and colour **IMILION** Navigate the Model-Drive app interface customised solutions for a business involved **Add images and logos to an app** Test a Sample App using a coding language to build an application  $\Box$  Use times to show and hide controls  $\Box$  Edit the Sample App from scratch. Typically, these solutions could  $\Box$  Align and size controls often only be used within the business, making After completing module 6, students will be often only be used within the business, making external use of the application a large hurdle to Module 4: PowerApps Controls able to: overcome. With PowerApps we can now not only easily build solutions, but we can also Describe the difference between a canvas share them with users in our business. So far in the course, we would have covered app and a model-driven app Deployment takes seconds and you could by  $\Box$  the basics of adding, editing and removing  $\Box$  Access model-driven apps testing your own app on your phone in no time. controls from our applications. The drive Edit model-driven apps This module will overview the features of behind this module is to provide more depth PowerApps, its benefits to a business and the on the categories of controls which can be Module 7: PowerApp Integration variety of ways you can build and access your used on a form. Your instructor will take you apps on different devices. the state of through each control and discuss its purpose

- 
- 
- 
- 
- 
- Discover PowerApps with Templates picker, radio button and more

- 
- 
- 

able to:  $\blacksquare$  Add Controls to collect and display data lines

- Describe when PowerApps should be used interact Embed your app in SharePoint Online
- Know how to access PowerApps
- 
- $\blacksquare$  Understand that there are two type of app
- 

Module 2: Getting Started with PowerApps **Example 2: Edit control properties** Online

To begin our journey through the PowerApps  $\Box$  Present information using charts product, we will begin by looking at some of the Module 8: Administration and Maintenance of templates that are available to view and edit. | Module 5: Data Sources and Logic | PowerApps Microsoft's templates are a good starting point to discover what the product is capable off and how it can be achieved. We will also take the To help maintain and view essential business In our last module for Microsoft PowerApps, chance to have a tour of the editor so that information, organisations often have a we will be looking at how a business can students are familiar with the interface that they diverse selection of locations to keep different manage their existing apps. This could be will be using over the two-day course. We will  $\mid$  types of data. This could range from using analytics to discover usage trends. We then build our first app from a static data databases to file storage locations. will discover how to export and import apps, source, showing students how to test their PowerApps offers connections to a wide so they can be reused in other locations. changes in the app instantly without the need to selection of data sources. We will show Finally, we will discuss how Office 365 publish. We will also discuss how to configure students to build their PowerApps to bring in administrators can shape the PowerApps your apps settings and how to access the app data from a variety of sources as well as how experience with high-level settings that help

Module 1: An Introduction to PowerApps After completing module 3, students will be Lab 6: Model-Driven App line able to: line able to: line able to: line able to: line able to: line able to: line able to: line able to: line able to: line able to: line able to: line able to: line able to: line able to: line able to: line able to

- 
- 
- 

and configuration. Tackling the wide selection PowerApps is designed to easily connect to of controls will help students recognise when  $\vert$  other business systems to read and update Module 1 Lessons **to use the right control.** information. In this module we will discuss

- **Canvas Apps and Model-Driven Apps** Text Controls for Data Entry and Display create solutions for a variety of business
- License Options and Costs Controls Drop downs, combo box, date requirements.
- Forms Add and edit data in underlying Lab 1 : Introduction to PowerApps data sources quickly Module 7 Lessons
- Charts present information in pie, line **Try the Cost Estimator App** and bar charts **Extracts** Embed PowerApps in Teams

- After completing module 1, students will be Create an App from the blank template Lab 7: PowerApp Integration
	- Add Formulas to allow the controls to Full Embed your app in MicrosoftTeams

Make design decisions based on After completing module 4, students will be After completing module 7, students will be PowerApps licenses able to: able to: able to: able to: able to: able to: able to:

- 
- 
- $\Box$  Use formulas to all multiple controls to  $\Box$  Understand the benefits of using interact with each other **PowerApps** with Flow
- 

- $\blacksquare$  Switch to Model-Driven mode in
- 
- 
- 

- 
- 
- 

some simple ways to integrate PowerApps ■ What is PowerApps? ■ What is PowerApps? With key Office 365 systems including Teams, ■ The benefits of apps Note 2 Lessons Note 4 Lessons SharePoint Online and Flow. The result, is the **How to get PowerApps line ability to use a combination of systems to** ability to use a combination of systems to

- 
- Download and Review App Design Embed PowerApps in SharePoint Online
- Sample App of your choice Lab 4: Build Apps from Blank Start a Flow from a PowerApp

- 
- 

- Be able to use sample apps Note All See a wide range of controls to give Note Note in Know how to make PowerApps available users the best data entry experience for users via Teams and SharePoint
	-

- **Building a new app from a data source line is a new source in the Identify which users have been using**
- 
- 
- 
- 
- 
- Version History and Restore **Displaying Data** Manage environments
- **PowerApps Mobile App**

### Lab 2 : Getting Started

- Create App from an existing Data Source Flow to collect tweets to SharePoint Review current PowerApp users in your
- 
- View an app on your mobile device Twitter service

After completing module 2, students will be able to:  $\blacksquare$  able to:  $\blacksquare$  able to: able to: <br>After completing module 5, students will be

- **Build a useful app using wizards in minutes line organization** and organization organization
- Make simple changes to existing apps **Connect to many data source including** Prevent specific users from using the
- Know how formulas are used in PowerApps cloud and on premises PowerApps service
- Be able to test an app before it is shared  $\Box$  Understand the financial costs of working  $\Box$  Reuse or move existing apps
- Restore a previous version of an app in the with different datasources
- Use the mobile app to cosume an app with large amount of data

Module 3: Branding and Media

In our next module, we will look at the options available to designers that allow them to Module one to five discussed how to work implement their business branding. Not only will with the original type of PowerApp known as a this deal with the aesthetics of your app, it will Canvas App, Microsoft have now introduced a also introduce time-saving tips to help keep second type of app known as a model-driven your branding consistent. We will also be app. Model driven apps involve a different discussing how to embed media into your app development process to canvas apps. We will which can be useful if you are planning on an  $\vert$  review this development process during this app that might promote video content. module. Model-Driven apps can be quicker to

- 
- Duplicate Screens
- **Fonts**
- Screen Colours and Matching Colours Module 6 Lessons
- Screen Backgrounds
- 
- 
- $\Box$  Size and Alignment by reference  $\Box$  How do create a model-driven app
- 

### Lab 3 : Branding and Media

- **Backgrounds and icons**
- **Import Class Data from Excel**
- **Duplicate Screen**

once it has been saved and shared. <br>
I they can utilise the common data source, a ensure data segregation and security. storage location unique to PowerApps.

## Module 5 Lessons

- **Add, edit and remove controls Community** Data Storage and Services PowerApps
	-
	-
- **App Settings Contains the Contract Contains Contains Contains Contains Contains a large vector app usage vector and**  $\blacksquare$  **Review app usage** 
	-
	-

- 
- 
- **Publish and Share Community Community** Display Tweets in PowerApps using the test environment
	-

able to: Internal order to: Internal order to able to: Internal order to able to: Internal order to able to: I

- 
- 
- event of a problem **EXA CONTENT CONTENT CONTENT** Understand which data sources can work
	- Display data using controls

Module 6: Model-Driven Apps

build than canvas apps, but they are less customisable and typically have a higher cost, Module 3 Lessons **Knowing which type of app to use is not** always a simple decision, we will show you Less is more the prosent of the pros and cons of each.

- Buttons and Icons What is a model-driven app?
- Hide on Timer Where will my data be stored?
	-
- Show and Hide on Timer Canvas vs model-driven summary

## Module 2 Lessons Module 8 Lessons

- 
- Intro to Formulas **How do I decide which database to use?** Reuse an app in another location (move in Testing an app in another location (move in Testing an app in another location (move in Testing and app in another locati Connect to on-premises data - Gateway from testing or development to production)
	-
- **Publish and Share Apps Specific Data Examples** Prevent a user from using PowerApps
	-

### Lab 5 : Data Source and Logic Lab 8: Administration and Maintenance

- **Export an app for use in another location** Export an app for use in another location
	-

 $\blacksquare$  Create a reply screen in PowerApps  $\blacksquare$  After completing module 8, students will be

- 
- 
- 

# Further Information:

For More information, or to book your course, please call us on Head Office 01189 123456 / Northern Office 0113 242 5931

info@globalknowledge.co.uk

[www.globalknowledge.com/en-gb/](http://www.globalknowledge.com/en-gb/)

Global Knowledge, Mulberry Business Park, Fishponds Road, Wokingham Berkshire RG41 2GY UK